# **ISC-4304: Python baby steps**

1

A **compiler** is [computer software](https://en.wikipedia.org/wiki/Computer_software) that transforms computer code written in one [programming language](https://en.wikipedia.org/wiki/Programming_language) (the source language) into another programming language (the target language). Compilers are a type of [translator](https://en.wikipedia.org/wiki/Translator_(computing)) that support digital devices, primarily computers. The name *compiler* is primarily used for programs that translate [source code](https://en.wikipedia.org/wiki/Source_code) from a [high-level programming language](https://en.wikipedia.org/wiki/High-level_programming_language) to a [lower level language](https://en.wikipedia.org/wiki/Lower_level_language) (e.g., [assembly language,](https://en.wikipedia.org/wiki/Assembly_language) [object code,](https://en.wikipedia.org/wiki/Object_code) or [machine code\)](https://en.wikipedia.org/wiki/Machine_code) to create an [executable](https://en.wikipedia.org/wiki/Executable) program.[1]

#### Compiler Interpreter

In [computer science,](https://en.wikipedia.org/wiki/Computer_science) an **interpreter** is a [computer program](https://en.wikipedia.org/wiki/Computer_program) that directly [executes,](https://en.wikipedia.org/wiki/Execution_(computers)) i.e. *performs*, instructions written in a [programming](https://en.wikipedia.org/wiki/Programming_language) or [scripting language,](https://en.wikipedia.org/wiki/Scripting_language) without requiring them previously to have been [compiled](https://en.wikipedia.org/wiki/Compiler) into a [machine](https://en.wikipedia.org/wiki/Machine_language)  [language](https://en.wikipedia.org/wiki/Machine_language) program. An interpreter generally uses one of the following strategies for program execution:

- • [parse](https://en.wikipedia.org/wiki/Parse) the [source code](https://en.wikipedia.org/wiki/Source_code) and perform its behavior directly;
- translate source code into some efficient [intermediate representation](https://en.wikipedia.org/wiki/Intermediate_representation) and immediately execute this;
- explicitly execute stored precompiled code<sup>[1]</sup> made by a [compiler](https://en.wikipedia.org/wiki/Compiler) which is part of the interpreter system.

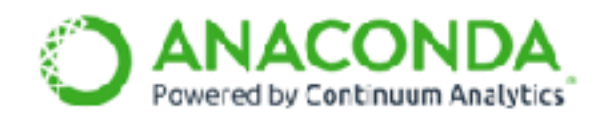

Products Support & Solutions Community About What Is Anaconda? **Resources** 

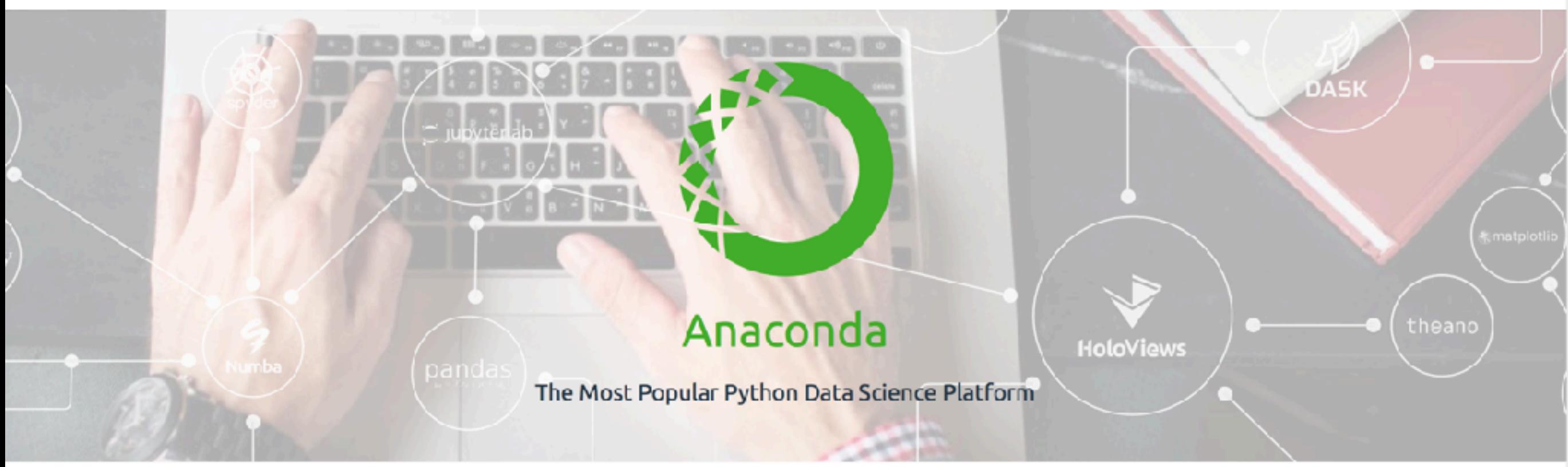

#### https://www.continuum.io

 $4.5M +$ 

 $1000 +$ 

 $150+$ 

**Users** 

Data Science Packages

**Enterprise Customers** 

With over 4.5 million users, Anaconda is the world's most popular and trusted data science ecosystem. We continue to innovate by leading development on open source projects that are the foundation of modern data science. We also offer products and services that help support, govern, scale, assure, customize and secure Anaconda for enterprises.

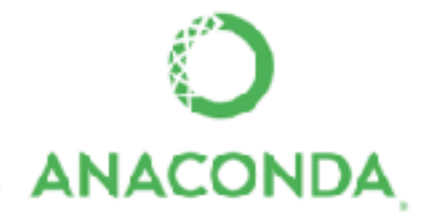

#### What is Python?

Python is an interpreted, interactive, object-oriented programming language. It incorporates modules, exceptions, dynamic typing, very high level dynamic data types, and classes. Python combines remarkable power with very clear syntax. It has interfaces to many system calls and libraries, as well as to various window systems, and is extensible in C or C++. It is also usable as an extension language for applications that need a programmable interface. Finally, Python is portable: it runs on many Unix variants, on the Mac, and on PCs under MS-DOS, Windows, Windows NT, and OS/2.

To find out more, start with *The Python Tutorial*. The Beginner's Guide to Python links to other introductory tutorials and resources for learning Python.

http://docs.python.org/2/faq/general.html#what-is-python Page 1 of 9

<http://docs.python.org/2/faq/general.html#id1>

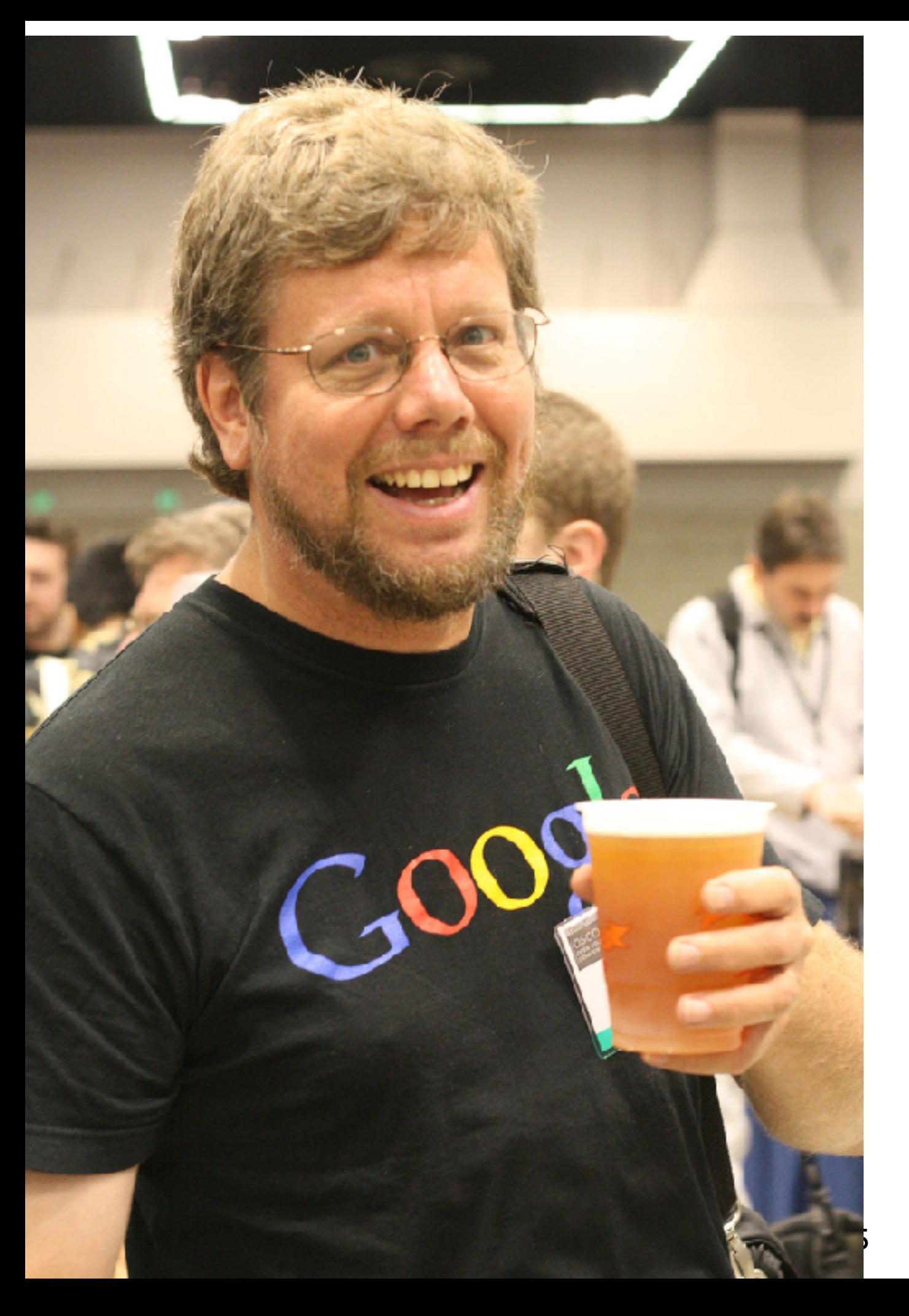

### **Why is it called Python**

When he began implementing Python, Guido van Rossum was also reading the published scripts from ["Monty Python's Flying Circus"](https://en.wikipedia.org/wiki/Monty_Python), a BBC comedy series from the 1970s. Van Rossum thought he needed a name that was short, unique, and slightly mysterious, so he decided to call the language Python.

"*The most important thing in the programming language is the name. A language will not succeed without a good name. I have recently invented a very good name and now I am looking for a suitable language.*" — Donald Knuth

<http://docs.python.org/2/faq/general.html#id1>

https://www.slideshare.net/ SidharthNadhan/learn-python-in-20 minutes

## Examples

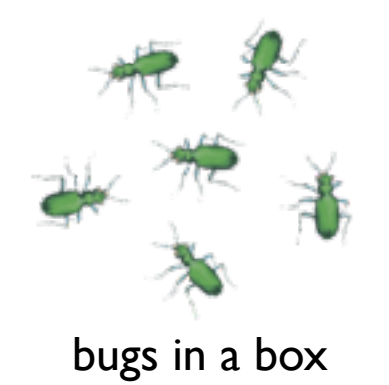

k: 80  $\begin{array}{cc} \text{Time} & 0 \\ \text{Last:} & 0 \end{array}$ Press Hifor the help menu k: 48  $\begin{array}{cc} \text{Time} & 2 \\ \text{Last:} & 2 \end{array}$ Press H for the help menu

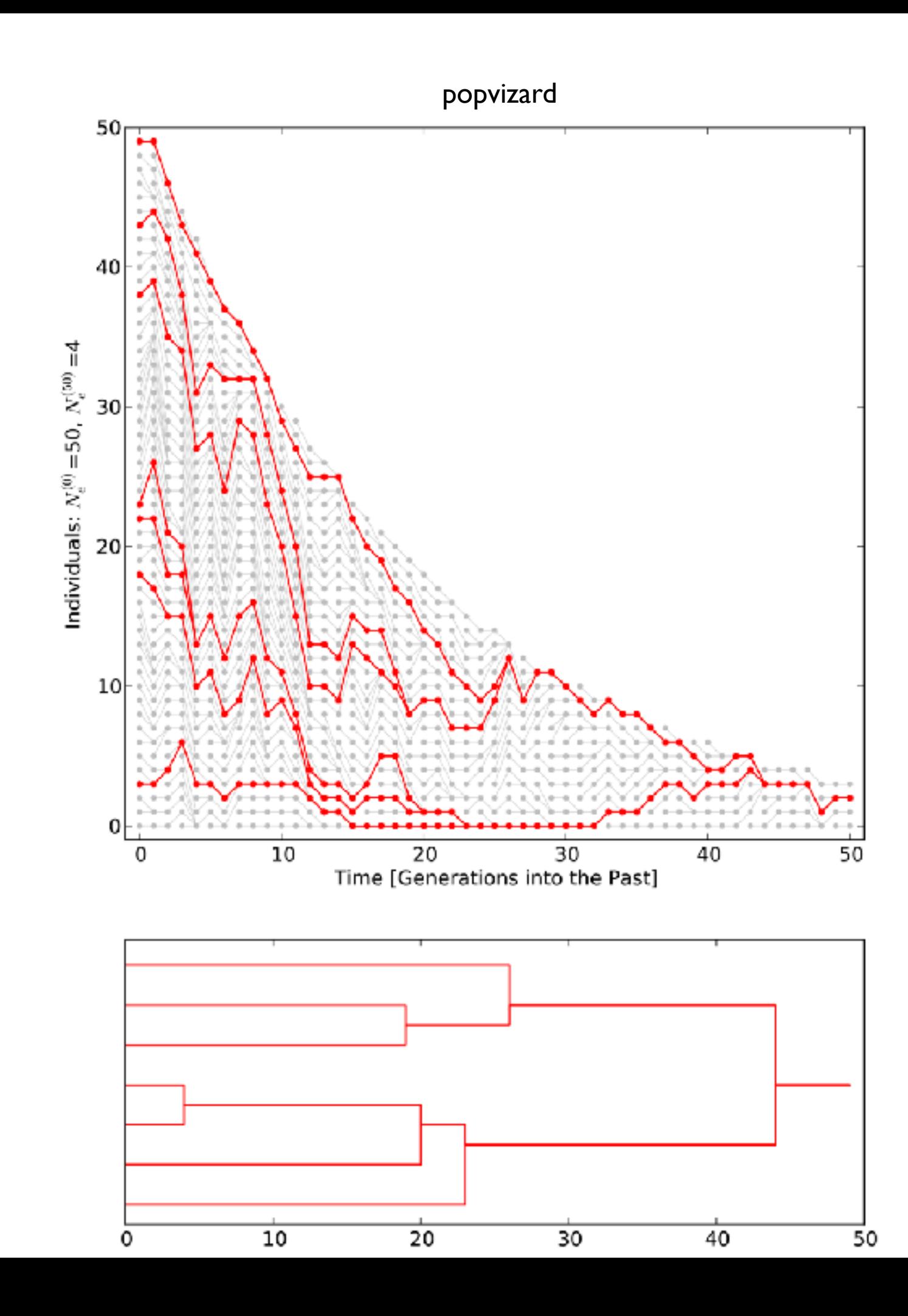

### Python baby steps: Python as a calculator

### Python baby steps: we learn how to calculate Pi

Open two terminal windows that point to the same directory. Use the text editor

nano or gedit (or vi or emacs [for geeks])

to edit a file in one window and in the other execute that file with something like this

python file

for python programs I often use the .py extension, for our examples use hello.py and pi.py as file names. Again make sure that both terminal window point to the same directory (use pwd to check).

*my first program*

#### Enter in file:

print "Hello world"

#### Result:

Hello world

# *printing to screen*

#### Enter in file:

 $a = 1$  $b = 2$ print(a, b) print ("—") print(a) print (b)

### Result:

*Looping*

#### Enter in file:

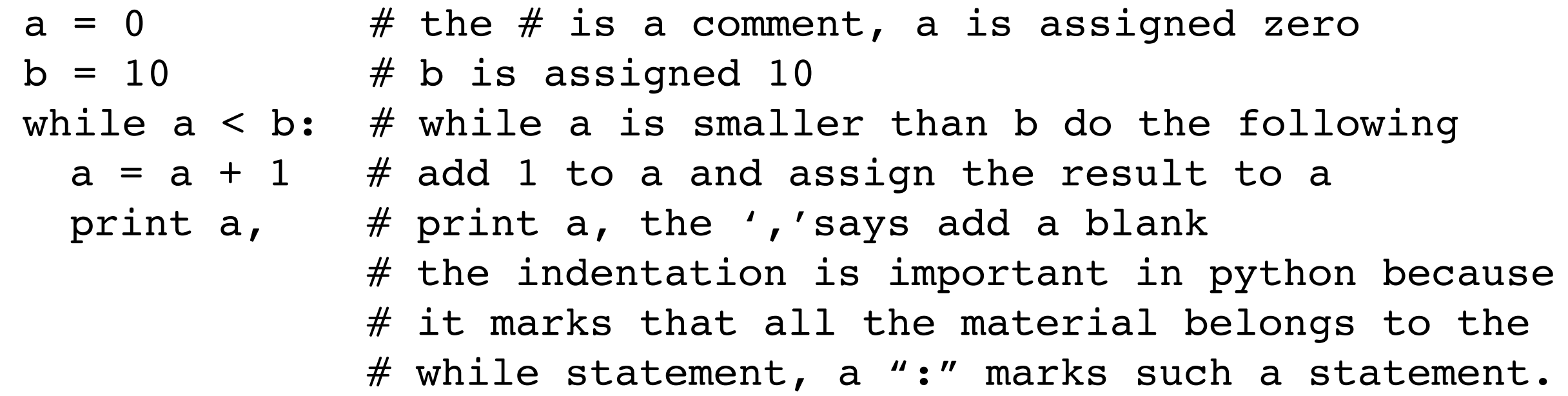

#### Result:

1 2 3 4 5 6 7 8 9 10

*Looping*

#### Enter in file:

```
a = range(10) # creates a list from 0 to 9
b = range(1, 11) # creates a list from 1 to 10
# loop over all b and print a running sum of the square of b[i]sum = 0for bi in b:
  sum = sum + bi * biprint sum,
print
```
#### Result:

1 5 14 30 55 91 140 204 285 385

# *decisions*

#### Enter in file:

```
a = 0b = 10c = 5while a < b: # loop as long a is smaller than b
 a = a + 1 # increase a
 if a < c: \# if a is smaller than cprint a, \#Python3: print(a,end=' ') \# print a
 else: # otherwise
     print a*a, #Python3: print(a*a,end=' ') # print square of a
   # 
print "done" #Python3: print("done") #
```
#### Result:

1 2 3 4 25 36 49 64 81 100 done

#### Enter in file:

# *list comprehension*

```
a = [] \# a is initialized as an empty list
print "a=",a 
print b 
print "b=", b \# print b
b[1] = 21print "b",b
print "c=",c
```
#### Result:

```
a= []
b= [1, 2, 3, 4, '5']b= [5, 2, 3, 4, 'five']
c = [5, 2, 3, 4, 'five']b= [5, 21, 3, 4, 'five']c = [5, 2, 3, 4, 'five']
```
 $b = [1,2,3,4,$  "5"]  $\# b$  is a list with mixed types  $c = b$  # c is a clone of b  $b[0] = 5$  # changing the first element of b  $b=[-1]$  = "five" # changing the last element of b print "c=", c  $# c$  is just another name for b  $c = b$ :  $| \cdot |$  # c now is a indpendent copy of b

#### Enter in file:

*list comprehension*

```
a=[0,1,2,3,4,5,6,7,8,9]b=a[0]c = a[-1]d=a[2:4]e=a[3:-2]print b
print c
print d
print e
```
#### Result:

0 9 [2, 3] [3, 4, 5, 6, 7]

# *strings are funny lists*

#### Enter in file:

#### a="the quick fox jumps over the lazy dog"  $b=a[-1]$  $e=a[3:-8]$ f=list(a)  $q = a.split()$  $h = a.upper()$ print b print e print f print g

print h

## Result:

g quick fox jumps over the ['t', 'h', 'e', ' ', 'q', 'u', 'i', 'c', 'k', ' ', 'f', 'o', 'x', ' ', 'j', 'u', 'm', 'p', 's', ' ', 'o', 'v', 'e', 'r', ' ', 't', 'h', 'e', ' ', 'l', 'a', 'z', 'y', ' ', 'd', 'o', 'g'] ['the', 'quick', 'fox', 'jumps', 'over', 'the', 'lazy', 'dog'] THE OUICK FOX JUMPS OVER THE LAZY DOG

google python string upper

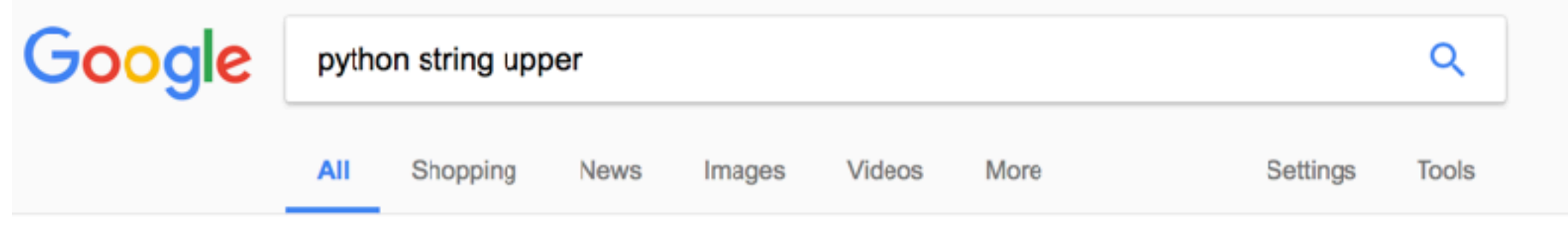

About 1,530,000 results (0.48 seconds)

.upper()  $\&$  .lower() The .upper() and .lower() string methods are self-explanatory. Performing the .upper() method on a string converts all of the characters to uppercase, whereas the lower() method converts all of the characters to lowercase.  $\gg$  s = "Whereof one cannot speak, thereof one must be silent." Sep 24, 2014

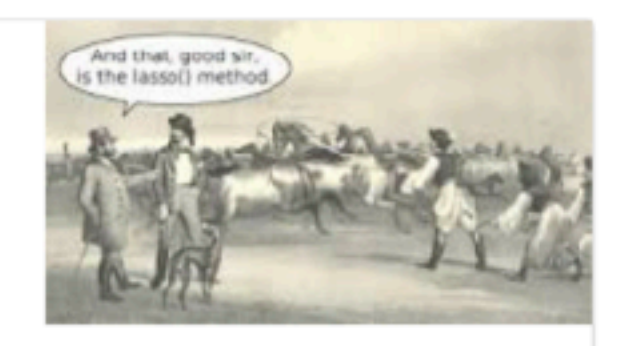

Python String Methods: str(), upper(), lower(), count() - The Hello World ... https://thehelloworldprogram.com/python/python-string-methods/

> About this result **E** Feedback

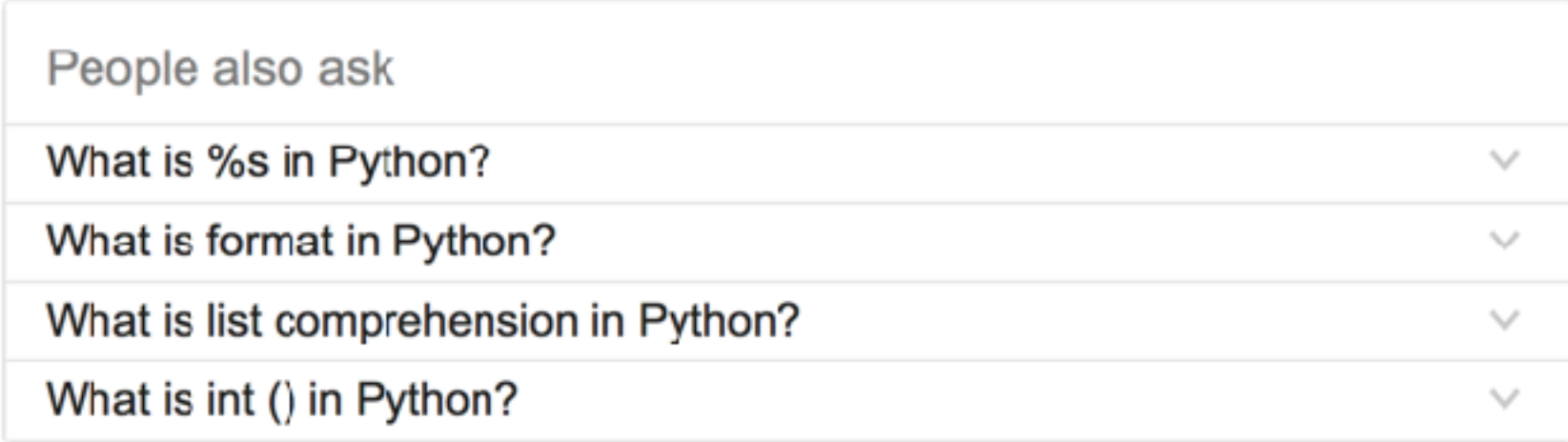

Feedback

#### 7.1. string — Common string operations — Python 2.7.14 documentation https://docs.python.org/2/library/string.html ▼

A string containing all the characters that are considered uppercase letters. On most systems this is the string 'ABCDEFGHIJKLMNOPQRSTUVWXYZ'. The specific value is locale-dependent, and will be updated when locale.setlocale() is called. string. whitespace ¶. A string containing all characters that are considered ...

You've visited this page 2 times. Last visit: 8/23/17

#### **Table Of Contents**

 $7.1.$  string  $-$  Common string operations

- 7.1.1. String constants
- 7.1.2. Custom String Formatting
- 7.1.3. Format String Syntax
	- $-7.1.3.1.$  Format Specification Mini-Language
	- 7.1.3.2. Format examples
- 7.1.4. Template strings
- 7.1.5. String functions
- 7.1.6. Deprecated string functions

#### Previous topic

7. String Services

#### Next topic

7.2.  $\mathbf{r}$  $\bullet$  - Regular expression operations

#### This Page

Report a Bug **Show Source** 

#### **Quick search**

Go

#### 7.1.  $string$  – Common string operations

#### Source code: Lib/string.py

The string module contains a number of useful constants and classes, as well as some deprecated legacy functions that are also available as methods on strings. In addition, Python's built-in string classes support the sequence type methods described in the Sequence Types - str, unicode, list, tuple, bytearray, buffer, xrange section, and also the string-specific methods described in the String Methods section. To output formatted strings use template strings or the  $\frac{1}{2}$  operator described in the String Formatting Operations section. Also, see the re module for string functions based on regular expressions.

#### 7.1.1. String constants

The constants defined in this module are:

#### string. ascii\_letters

The concatenation of the ascii lowercase and ascii uppercase constants described below. This value is not localedependent.

#### string. ascii lowercase

The lowercase letters 'abodefghijklmnopqrstuvwxyz'. This value is not locale-dependent and will not change.

#### string. ascii uppercase f

The uppercase letters 'ABCDEFGHIJKLMNOPORSTUVWXYZ'. This value is not locale-dependent and will not change.

#### string. digits

The string '0123455789'.

#### string. hexdigits

The string '0123455789abcdefABCDEF'.

#### string. letters

The concatenation of the strings lowercase and uppercase described below. The specific value is locale-dependent, and will be updated when locale.setlocale() is called.

3.141592653589793238462643383279502884197169399375105820974944592307816406286208 |65271201909145648566923460348610454326648213393607260249141273724587006606315588 |60864034418159813629774771309960518707211349999998372978049951059731732816096318 |83814206171776691473035982534904287554687311595628638823537875937519577818577805 |79049460165346680498862723279178608578438382796797668145410095388378636095068006 |45047123713786960956364371917287467764657573962413890865832645995813390478027590 |09946576407895126946839835259570982582262052248940772671947826848260147699090264

#### How to calculate  $\pi$

We know that the area of a circle is

 $\pi r^2$ 

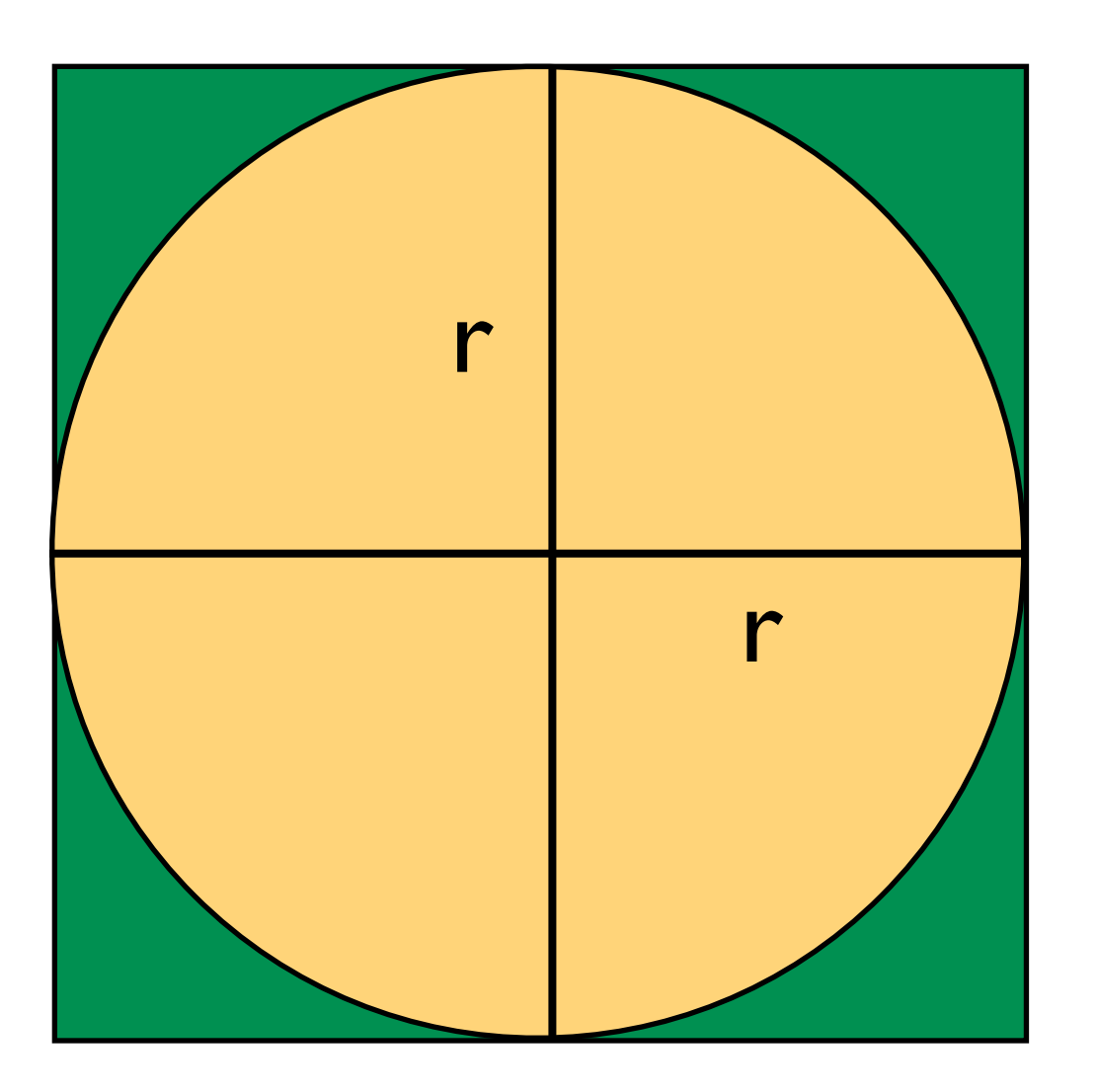

Looking only at the upper right corner we can see a green square with side r and we can calculate the area of the square as

$$
A_s = r^2
$$

The quarter circle has the area

$$
A_c = \frac{\pi}{4}r^2
$$

So we can calculate the ratio of the two areas as

$$
\frac{A_c}{A_s} = \frac{r^2}{\frac{\pi}{4}r^2} = \frac{\pi}{4}
$$

#### How to calculate  $\pi$

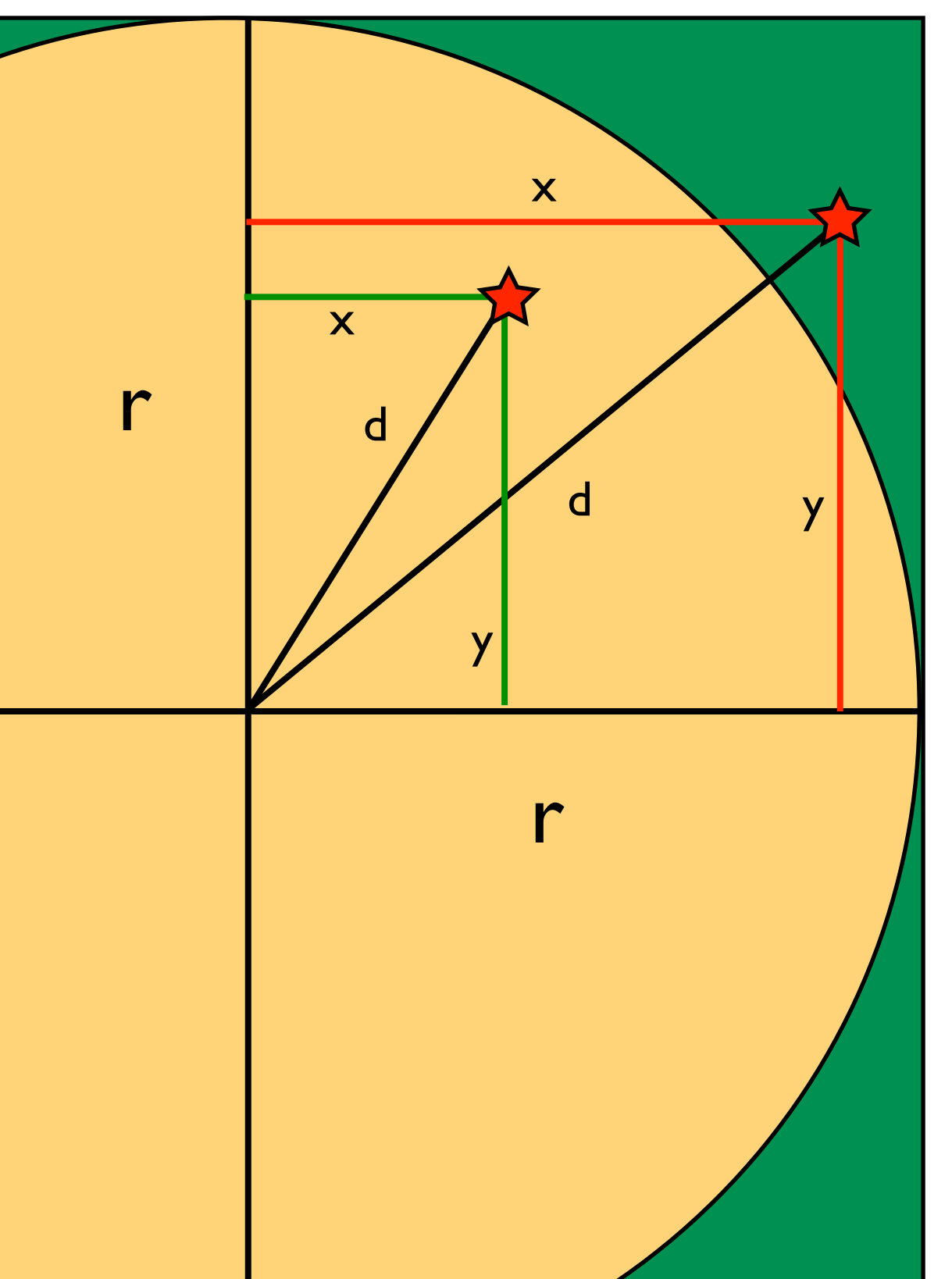

$$
\frac{A_c}{A_s} = \frac{r^2}{\frac{\pi}{4}r^2} = \frac{\pi}{4}
$$

The goal is now to estimate the ratio of the areas. We can devise an algorithm that draws random coordinates from the square and marks whether the coordinate fell into the circle or not. We can calculate the distance from the circle center using Pythagoras:

$$
d = \sqrt{(x^2 + y^2)}
$$

If d is smaller than r than we know the coordinate is in the circle otherwise only in the square. We can now create an algorithm for our program.

#### How to calculate  $\pi$

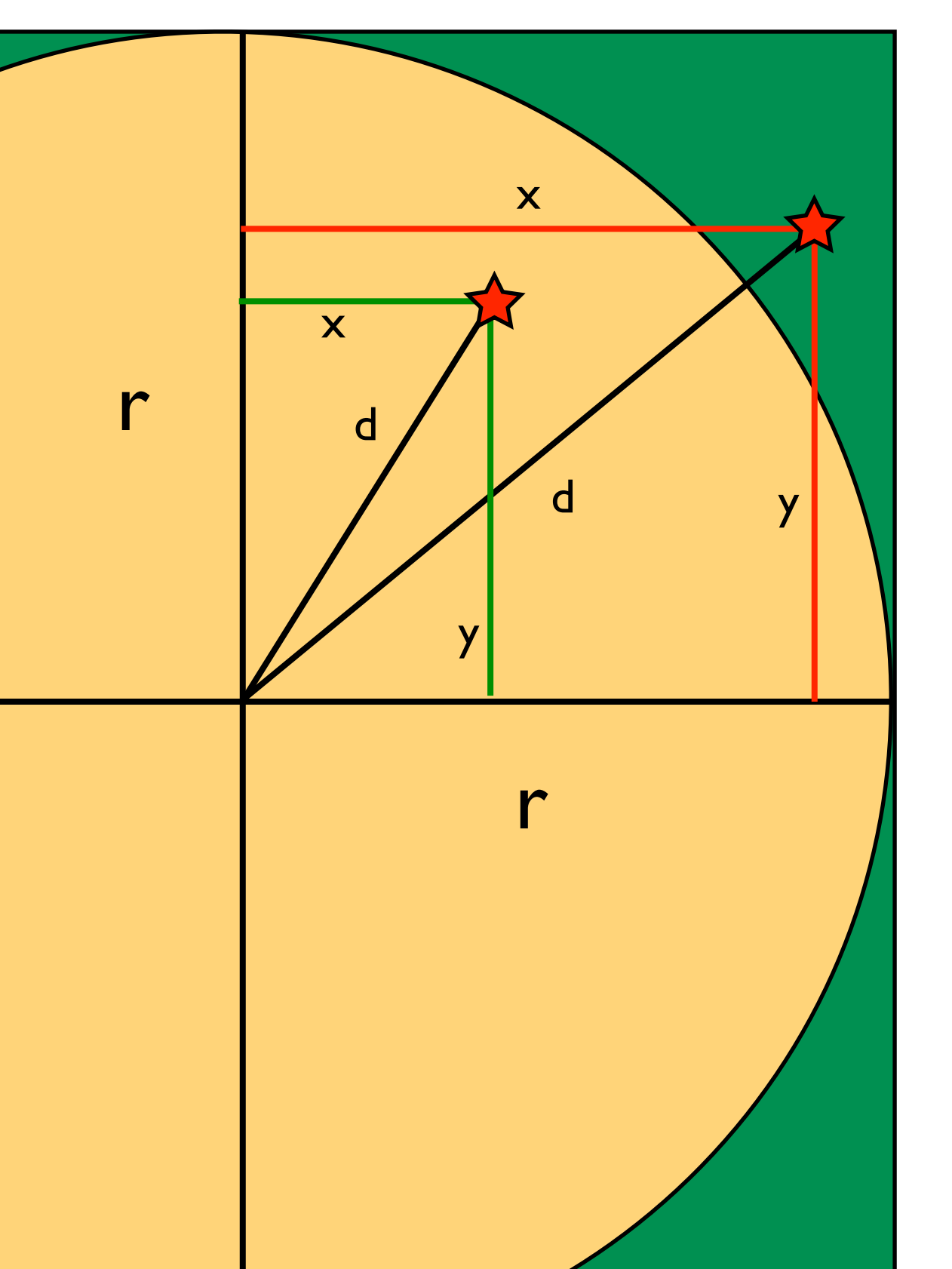

# Algorithm in pseudo code # Do many times: # draw x, y coordinate # calculate d from center # check whether d < r: # True: add 1 to circle # False: do nothing # add 1 to square #

# print pi: ratio cicle/square \* 4

#### Enter in file:

```
#!/usr/bin/env python
from __future__ import print_function
import random
import math
#initialize variables
i = 0n = 100000r = 1.0circle = 0.0square = 0.0# Do many times:
while i < n:
    i = i + 1# draw x, y coordinate
    x = random.uniform(0.0,r)y = random.uniform(0.0,r)# calculate d from center
    d = math.sqrt(x**2 + y**2)# check whether d < r:
    if d < r:
       # True: add 1 to circle
       circle = circle + 1
       # False: do nothing
    # add 1 to square
    square = square + 1# print pi: ratio circle/square * 4
print ("pi = " + str(circle/square * 4.0))
```